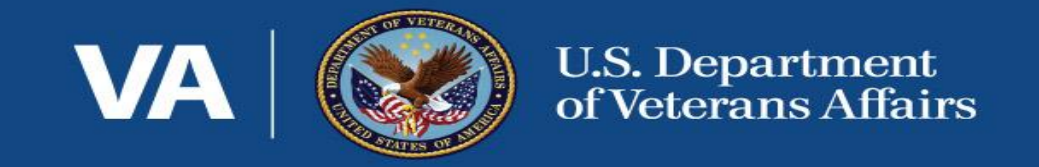

# SSVF FY2020 Closeout (using new grants management system SimpleSmart)

January 14th, 2o21 Updated Guidance and FAQ available at www.va.gov/homeless/ssvf

[Link to Audio](https://youtu.be/fDLKYXZQkA8)

# **Webinar Format**

- Webinar will last approximately 1.5 hours
- Questions can also be submitted anytime to SSVF@va.gov

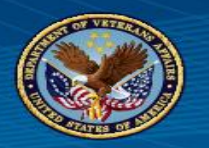

### Important updates:

- Closeout process is very similar to recent closeout processes.
- Default deadline for submission in SmartSimple is 02/15/2021.
- If extensions are needed for INCURRING costs beyond  $12/31/20$ , please connect with Regional Coordinator if not already done.
	- Extensions will be approved and period of performance and EOY due dates adjusted accordingly. Adjustment will show up in SmartSimple at a later date, please be patient.
- EOY submissions will be available in SmartSimple by 01/20/21

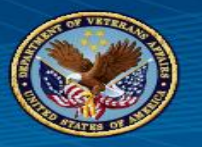

#### SMARTSIMPLE PROCESS

• After getting logged in and arriving at your grant page, click on the "Activities" menu option on the left menu bar.

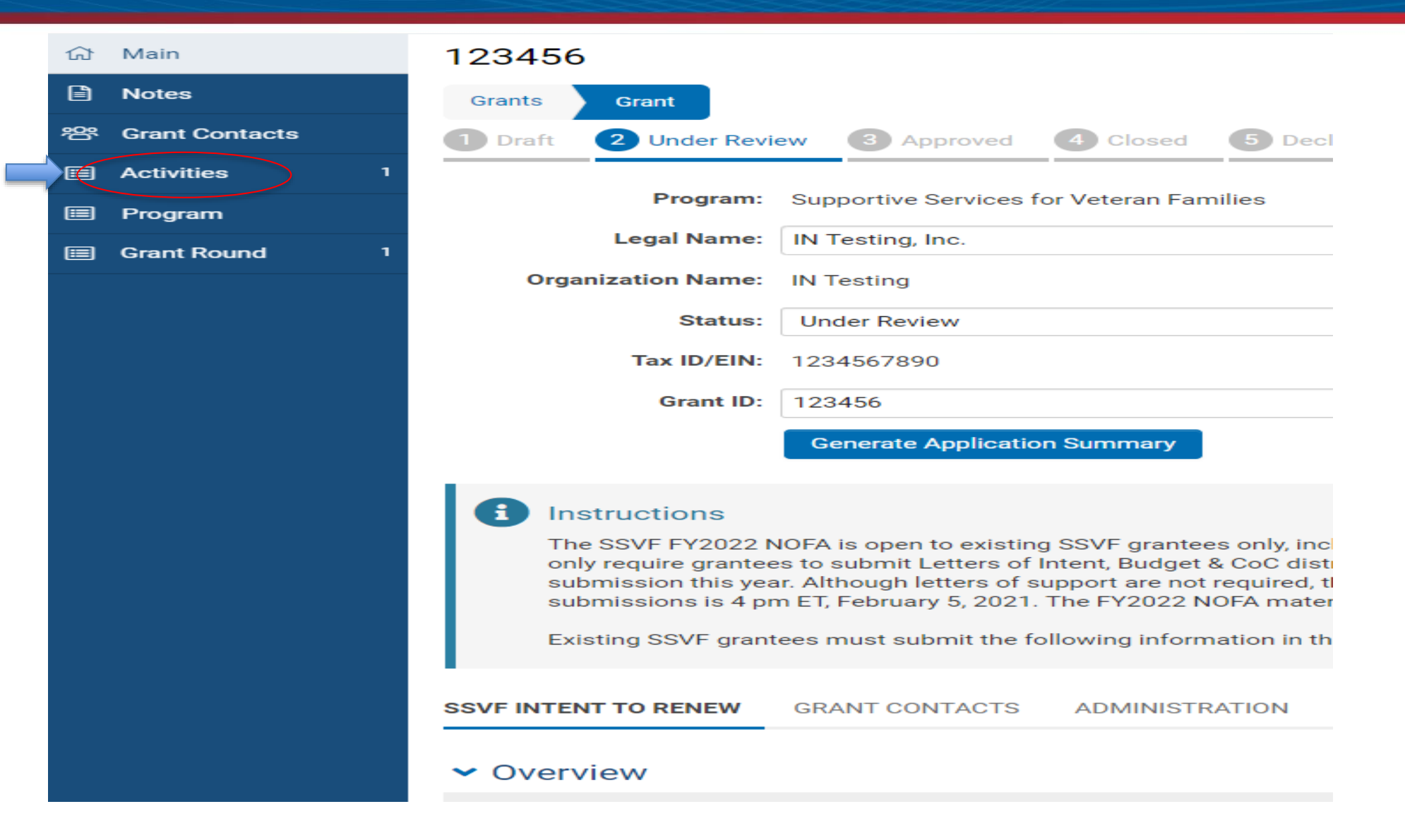

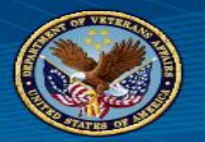

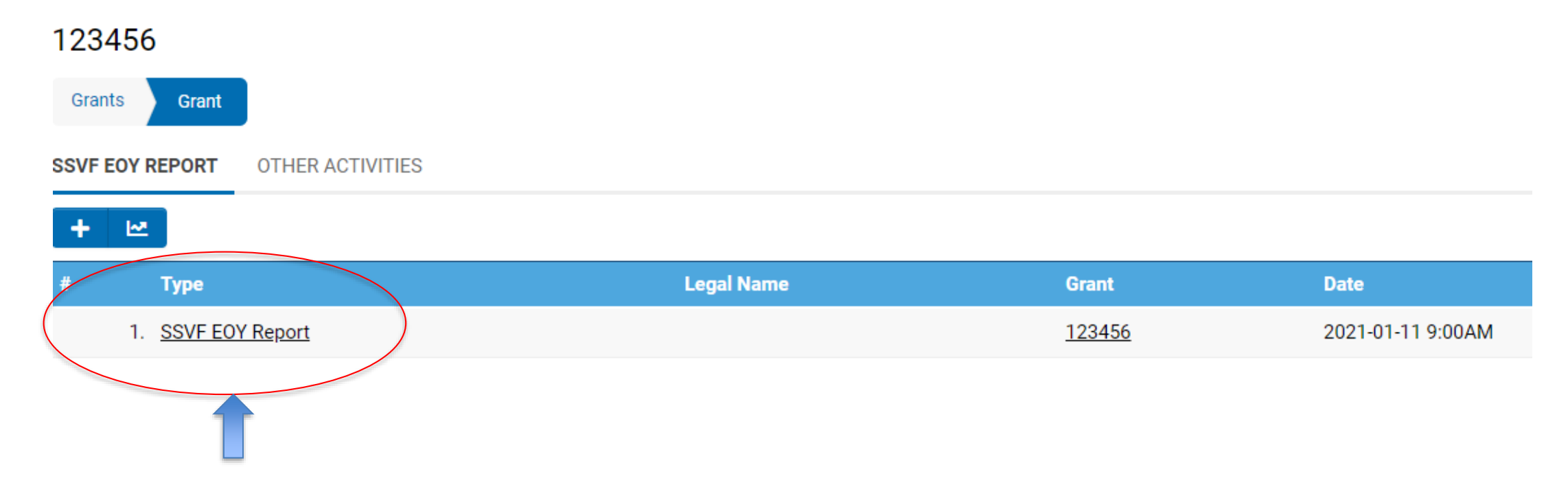

Then click on the only activity available

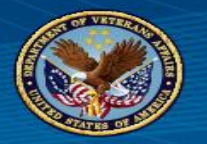

#### SMARTSIMPLE PROCESS

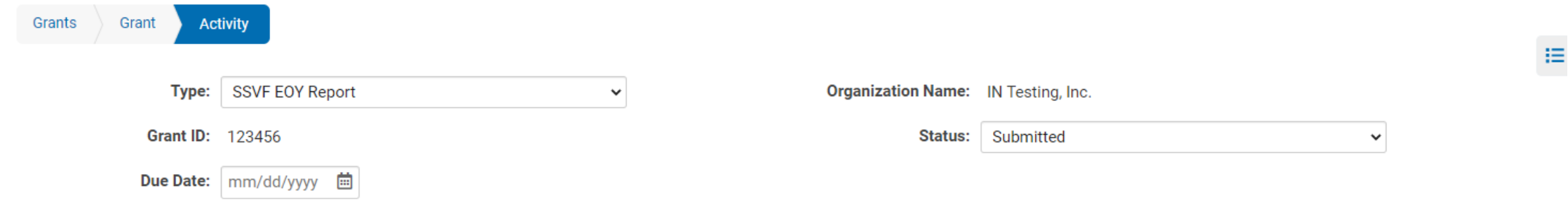

#### SSVF End of Year Program Certification

This document will serve as a record of the SSVF grantee's certification to adhere to the requirements of the grant agreement between VA and the Organization and Grant Number listed below, including those related to the grant closeout. Under 38 CFR § 62.71, grantees are required to comply with VA reporting procedures.

SSVF grantees are required to submit the Federal Financial Report (FFR Financial Status Report). Grantees must complete this report within the HHS Payment Management System, available through the Disbursement menu option in the HHS PMS system, no later than 45 days after the end of the project period. To review instructions, please log into the PMS select the PMS menu heading entitled: "Disbursement" and then select "FFR Grantee User Guide".

SSVF grantees are required to comply with OMB Circular A-133, "Audits of States, Local Governments and Non-Profit Organizations." SSVF grantees that expend \$750,000 or more in a year in federal awards must have an independent audit conducted in accordance with OMB Circular A-133. If a grantee expends less than \$750,000 per year in federal awards, it is exempt from the audit requirements for that year. However, records must be available for review or audit by VA, the VA Office of Business Oversight and/or the U.S. Government Accountability Office (GAO). Refer to the SSVF website for more information regarding the OMB Circular at https://www.va.gov/homeless/ssvf/index.asp?page=/home/general\_program\_info\_regs.

Per 38 CFRS 62.80, the SSVF Program Office will recapture all funds that are not expended for eligible activities. Additionally, VA will deobligate any unexpended or undrawn funds. Recapture and/or deobligation of funds occurs 45 days after the project period end date, at which time SSVF and HHS grant accounts will officially close.

#### $\triangleright$  Final Rule

I certify that this SSVF program is in compliance with the Final Rule (38 CFR part 62).

**Please Select** 

 $\blacksquare$ 

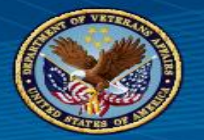

#### $\blacktriangleright$  Final Rule

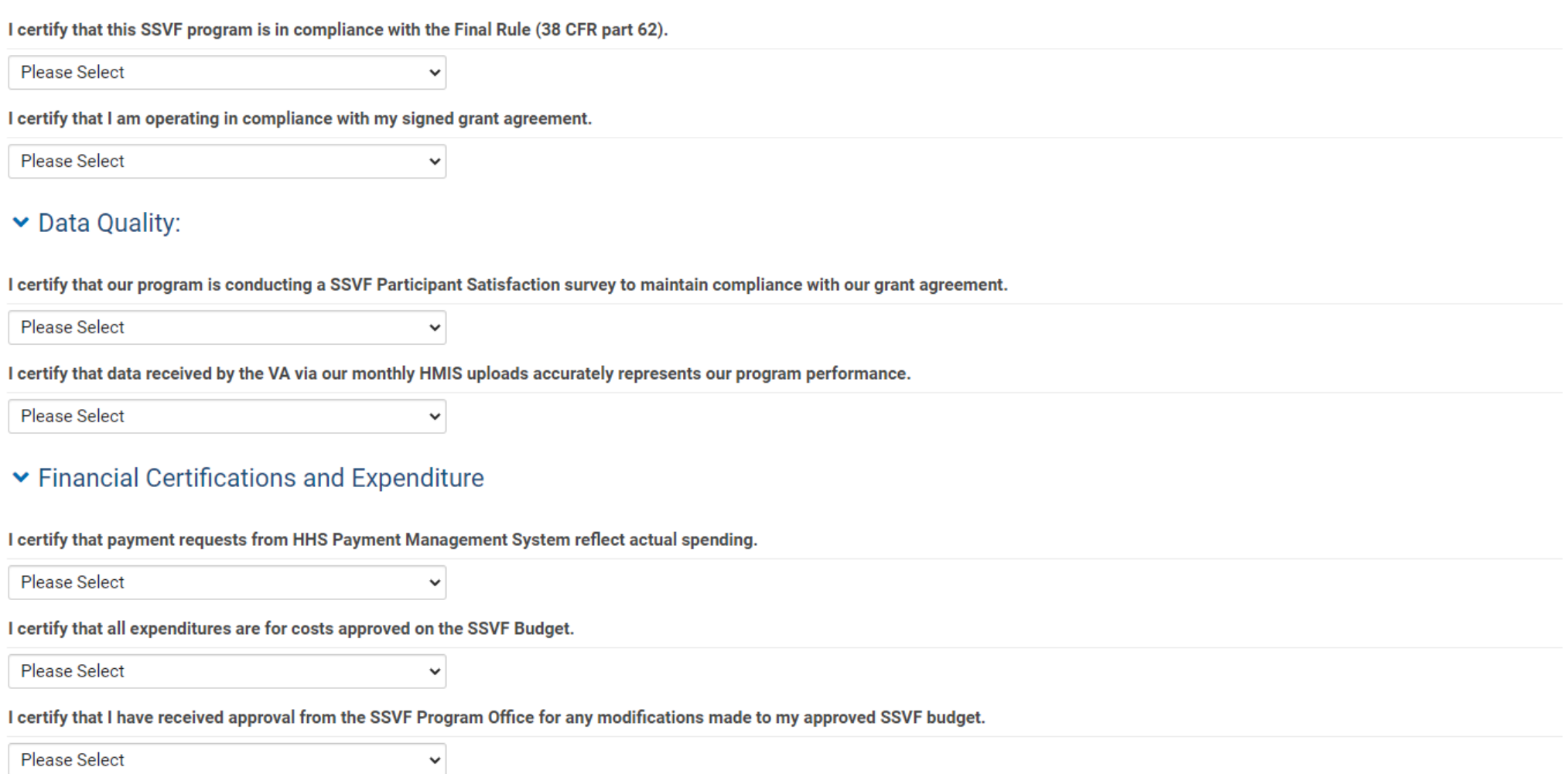

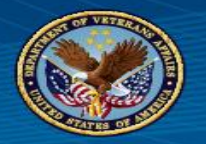

I certify that all spending is in compliance with all OMB regulations.

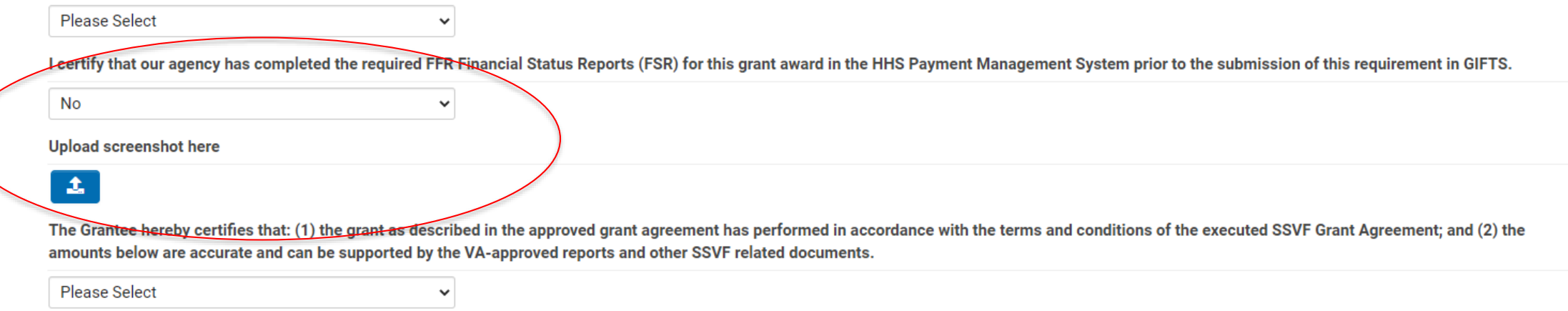

- FFR report completion question will now need to be answered in the affirmative (along with a screenshot uploaded) to allow for submission.
- This is the number one reason why closeouts require follow-up after initial submission. There is an apparent disconnect between staff submitting the closeout and staff who are responsible for completing the FFR.

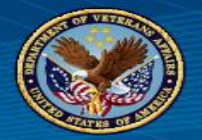

#### SSVF Financial Cert Agreement Amounts

The following fields are the changes in the award amount throughout the fiscal year. This includes changes through the addition of Disaster Relief funds and the removal of funds that were Voluntarily A Returned or swept.

#### **Grant amount authorized:**

This is the award amount on the signed agreement (MOA) between grantee and VA. Any Swept Funds, Voluntary Returns or additional Disaster Relief Funds will be included in the subsequent fields below.

#### **Grant Adjustments**

 $\overline{1}$ 

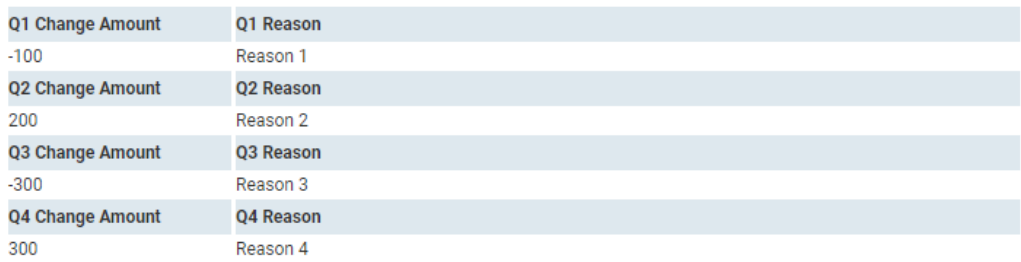

#### **Adjusted Award Amount**

1100

 $\Box$ 

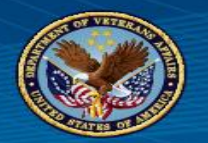

#### SMARTSIMPLE PROCESS

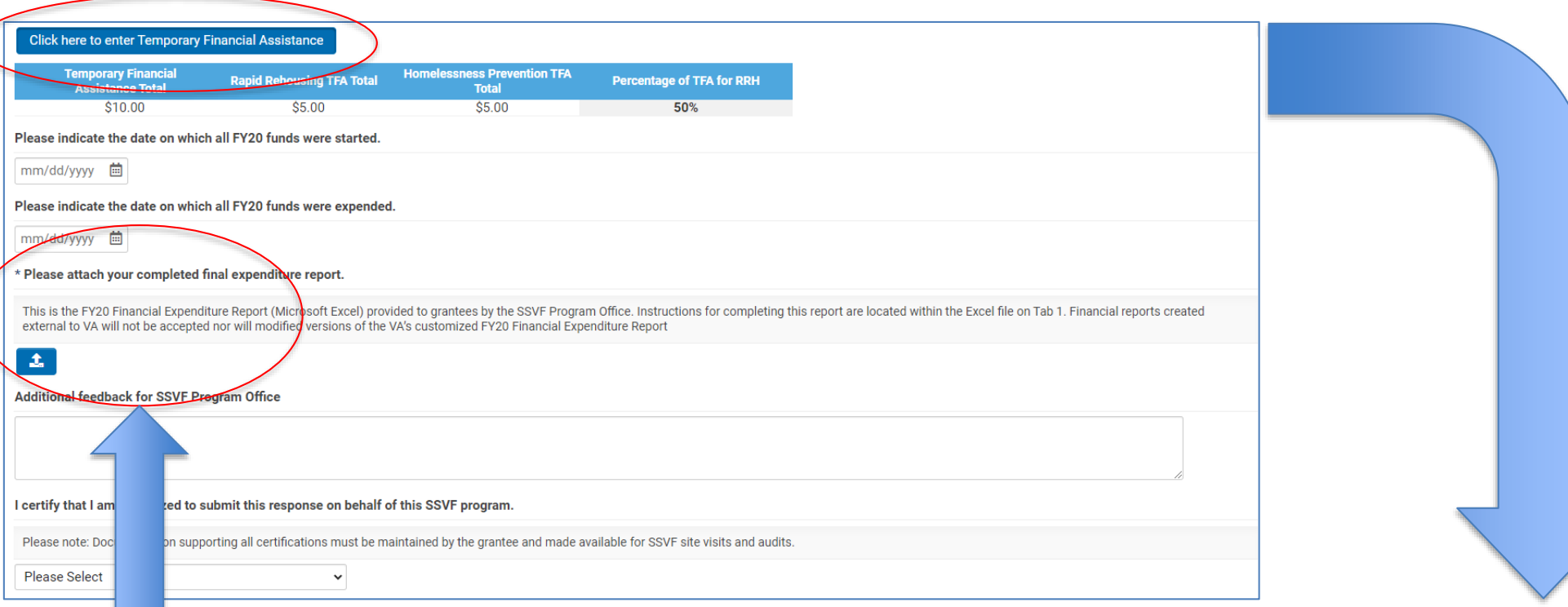

To complete TFA questions, click on button to pull up a table for data entry as shown below. Calculations will happen automatically and populated on main closeout form. Amounts should be consistent with amounts entered in FER.

• Be sure to upload FER report, making sure FER is complete per instructions on first tab of worksheet.

#### **Temporary Financial Assistance**

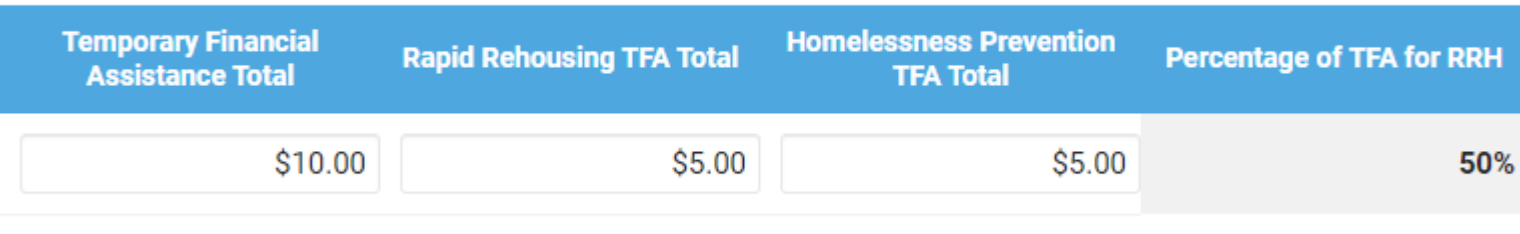

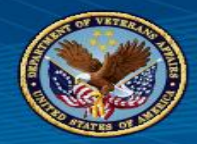

#### I certify that I am authorized to submit this response on behalf of this SSVF program.

Please note: Documentation supporting all certifications must be maintained by the grantee and made available for SSVF site visits and audits.

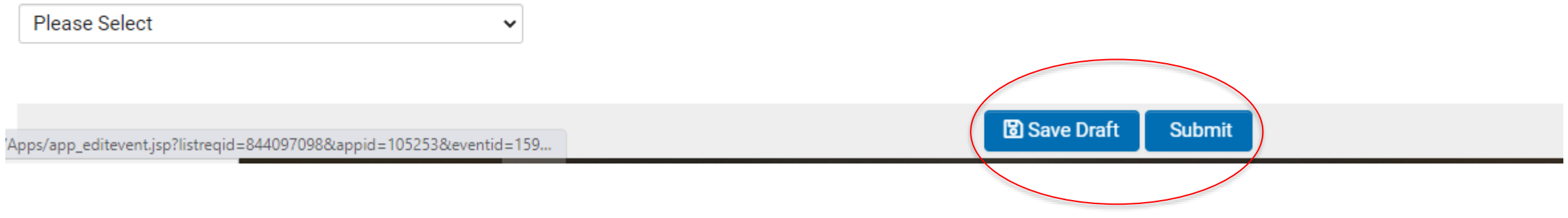

• While working on the submission, users can save the draft or submit. If the user tries to submit without the FFR question being designated as "yes" with accompanying screenshot uploaded or without the FER being attached, an error message will appear and the submission will be complete.

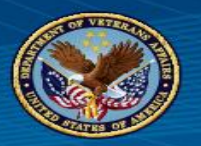

- FERs were sent from SSVF Program Office on 01/12/2021.
- Read all instructions, be sure to complete full FER including variance explanations where applicable.
- Ensure FFR in Payment Management System is completed as well as all draw downs are completed in PMS **PRIOR** to submission of EOY closeout in SmartSimple.
- If there are questions regarding the EOY submission, please email us at [SSVF@va.gov](mailto:SSVF@va.gov)

#### Supportive Services for Veteran Families (SSVF) Webinar Series

# **SSVF MONTHLY REPORT GUIDE**

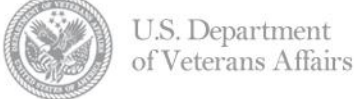

### **Presenters**

### SSVF Technical Assistance staff

• Mark Silverbush, Abt Associates

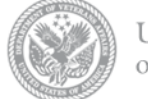

### SSVF Monthly Report Presentation Topics

- 1. SSVF HMIS Reports
- 2. SSVF Monthly Report Guide
	- Purpose
	- Locate and Access the Report
	- Understanding the Report
	- Table Guide
	- Data Analyses
- 3. Technical Assistance
- 4. Questions and Answers

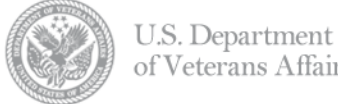

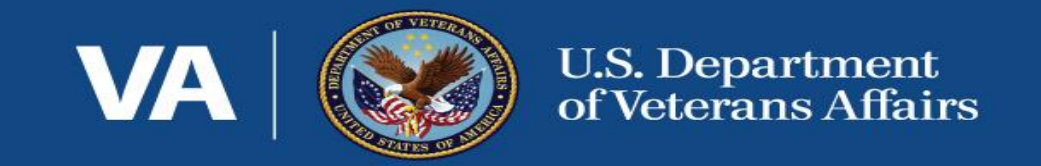

# SSVF HMIS Reports

### SSVF HMIS Reports

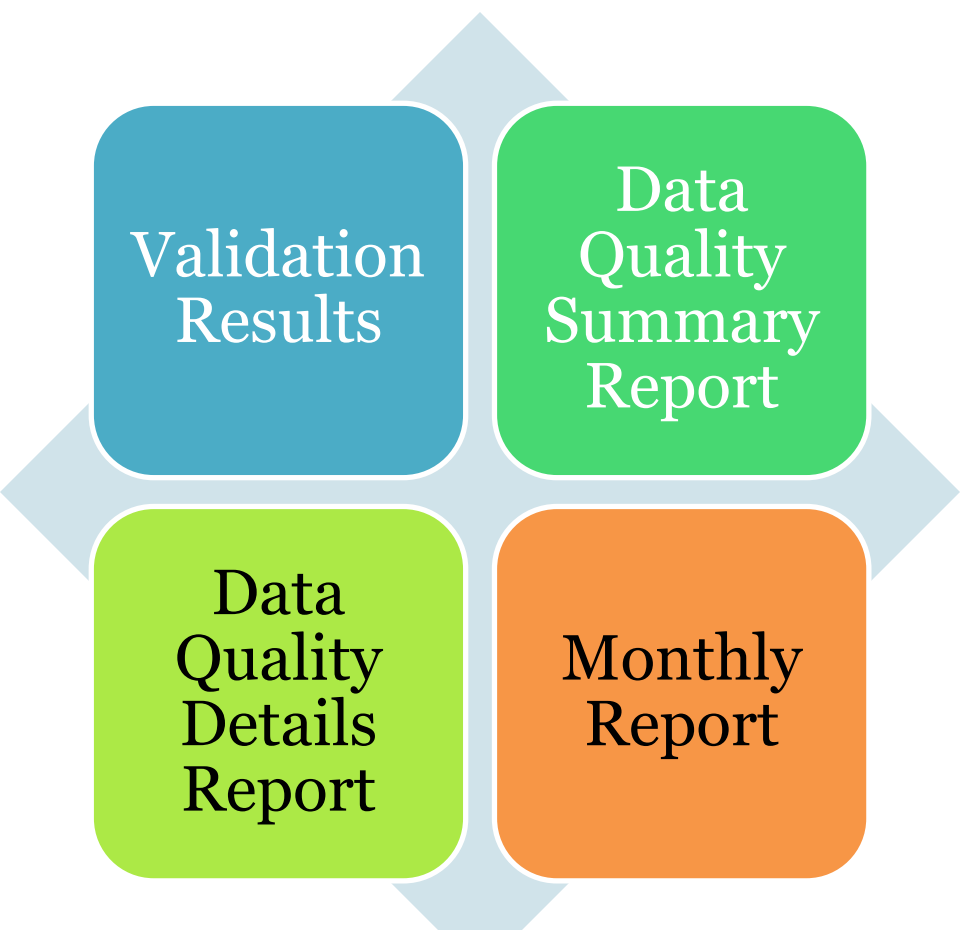

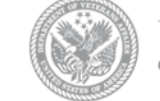

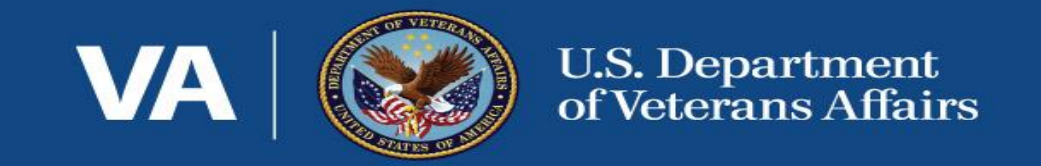

# SSVF Monthly Report Guide

### SSVF Monthly Report Guide: Purpose

### **The SSVF HMIS Monthly Report provides…**

- Extensive data on each upload… **31 Tables in 15 sections**
	- Client totals
	- Demographics
	- Resource usage (TFA and services)
	- Performance data (outcomes and timing)

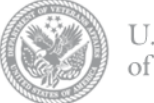

- Improve grantee staffs' ability to **understand, navigate and share** SSVF HMIS Monthly Report findings internally and locally
- Provide **a basis for refining SSVF program's policies and practices**, improving client outcomes, and adjusting external coordination efforts
- **Shared picture** of grantee service provision and outcomes to both VA and the SSVF grantee

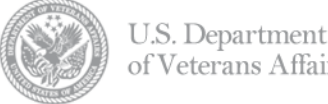

**Locate the Monthly Report…**

- **From:** The email will come from the [vaphcsqlhmi200@va.gov](mailto:vaphcsqlhmi200@va.gov) email address.
- **When:** The report is emailed to grantees on the 11<sup>th</sup> day of the month, two days after the Repository closes.
- **Body of the Email:** The body of the email includes the following elements, which may be useful for troubleshooting report issues…
	- The **Username** of the person who completed the upload.
	- The **Upload Slot** that the report is based on. That is listed as the "Program name."
	- The **File Name** uploaded to that Upload Slot that the report is based on.
	- The **File ID** that was automatically generated by the HMIS Repository.
- **Subject Line:** The email's subject line is the **File ID**.
- **Attachment:** The report is Comma Separated Value (CSV) file.
- **Number of Emails:** You will receive one email for each upload slot linked to your HMIS Repository account.

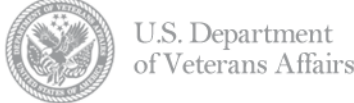

21

#### **Access the Monthly Report…**

- **Open** the CSV file with a spreadsheet application such as Microsoft Excel, Google Sheets or Apple Numbers.
- **Set the import type** using the text import wizard. Select "Delimiters" in the original data type section.

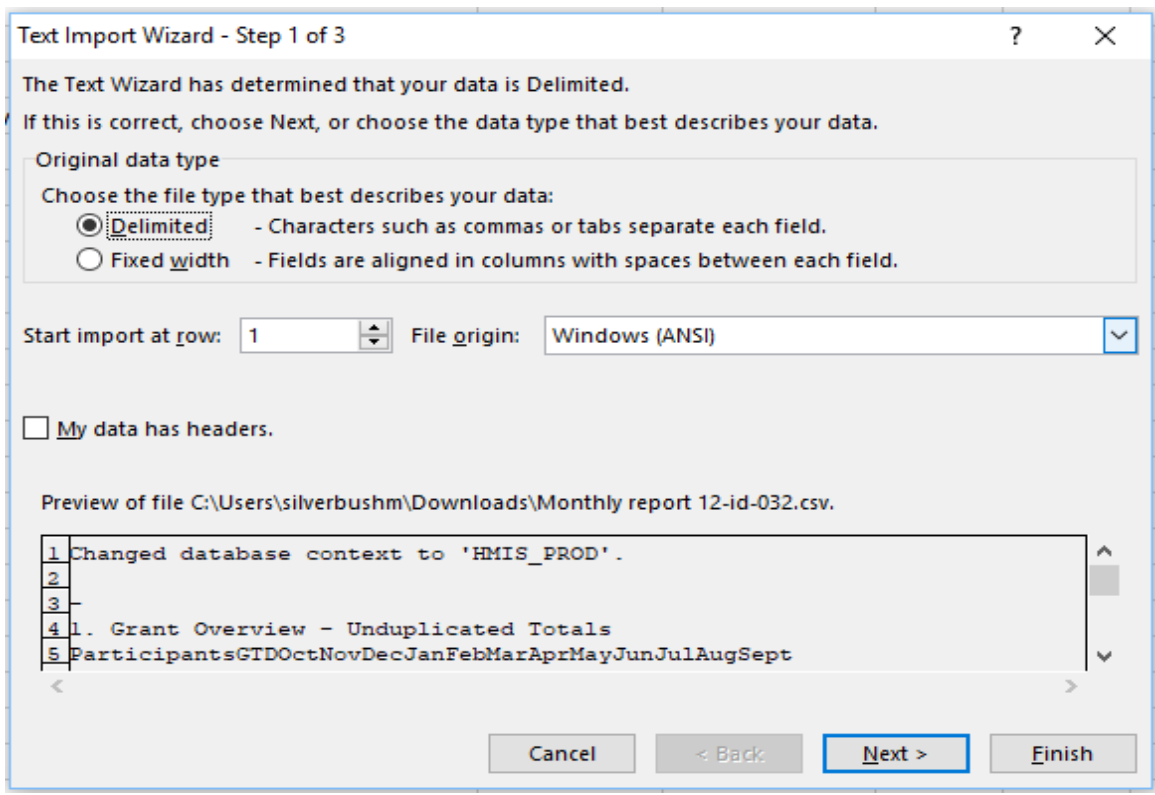

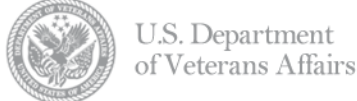

#### **Access the Monthly Report…**

• Check the "Tab" option under Delimeters.

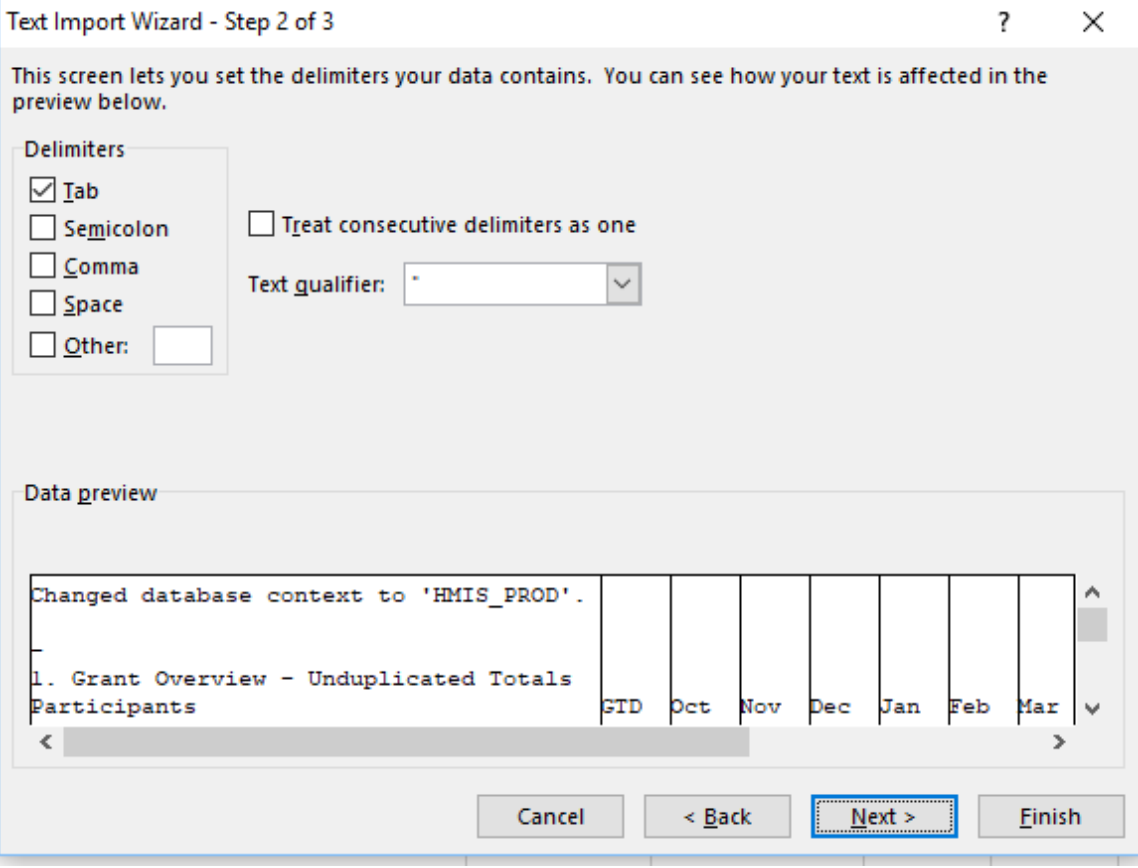

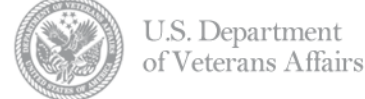

#### **Access the Monthly Report…**

- Select the "General" option under the Column data format section.
	- Tip: If all the file's data is all imported into one column, then check the help menu of the application to see if there is a tab import or setup option for CSV files. Your organization's IT department may be able to help with that.

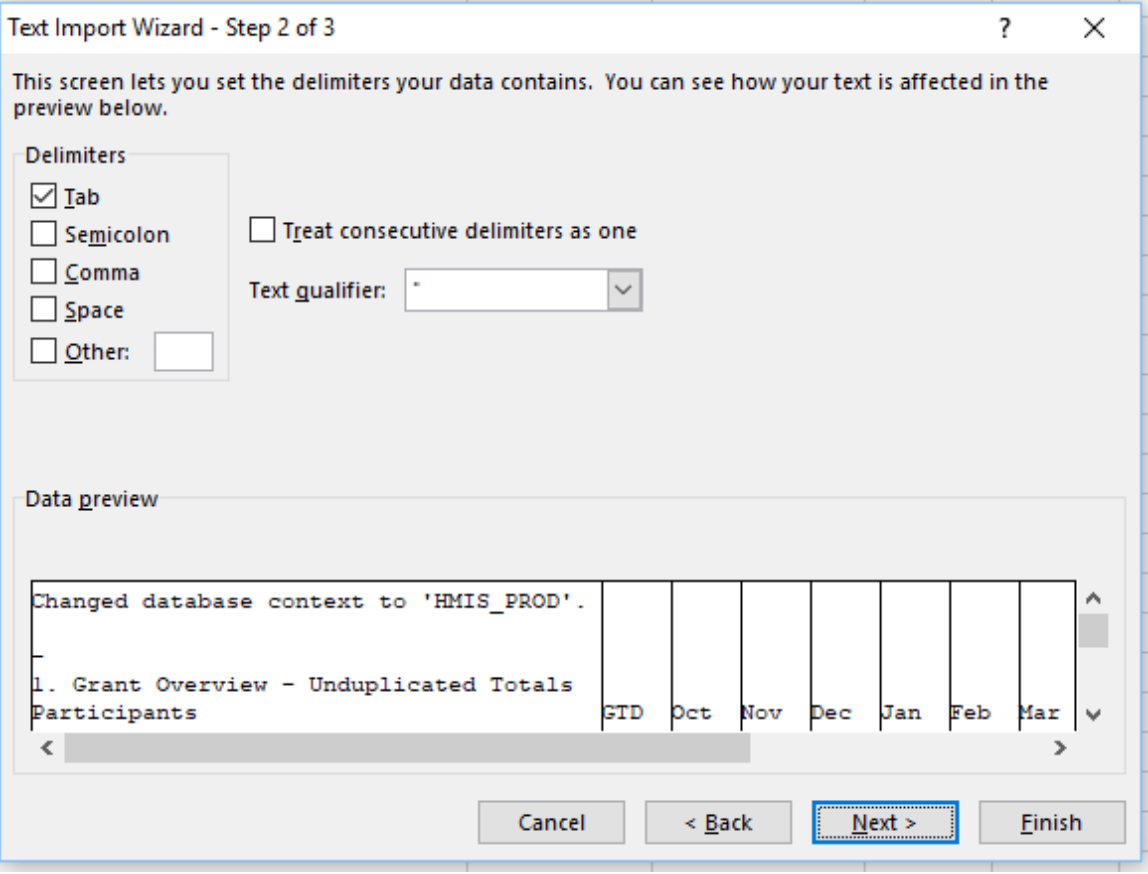

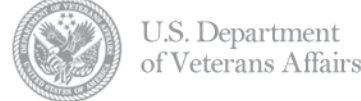

#### **Access the Monthly Report…**

- Select the "General" option under the Column data format section.
- Adjust the column widths to allow you to read the field names in the first column (column "A").

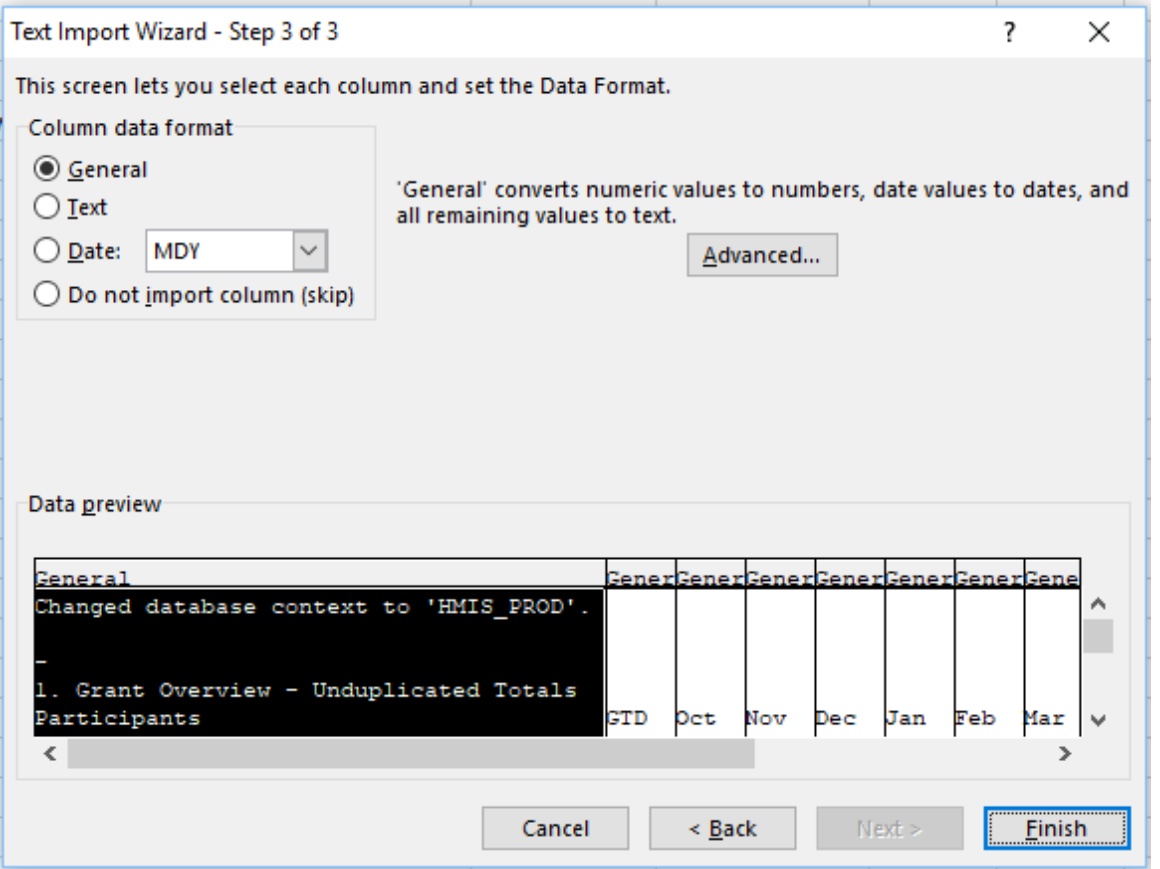

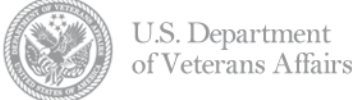

### SSVF Monthly Report Guide: Understanding the Report

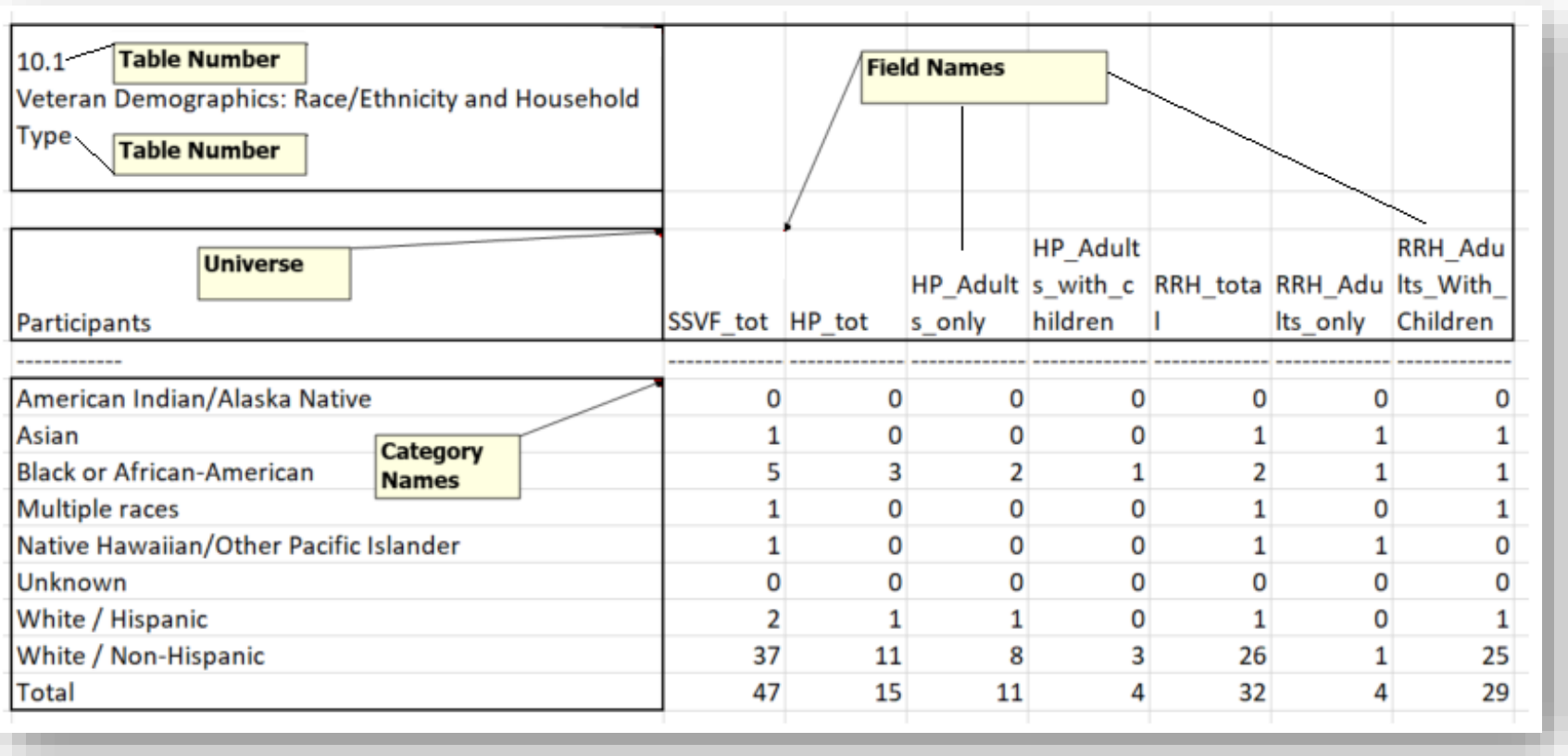

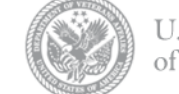

### SSVF Monthly Report Guide: Understanding the Report

#### **EXPORT**

Last successful export from your local HMIS: January  $2^{nd}$  @ 5pm

#### **UPLOAD**

Uploaded to VA's HMIS Repository: January 3rd @ 10am

#### **REPORT**

Monthly Report includes data for all clients that were enrolled at any point: October 1<sup>st</sup> thru January  $2^{nd}$  @ 5pm

**Long Story Short:** You can use the last full reporting month.

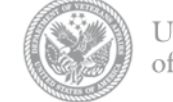

Office

## SSVF Monthly Report Guide: Understanding the Report

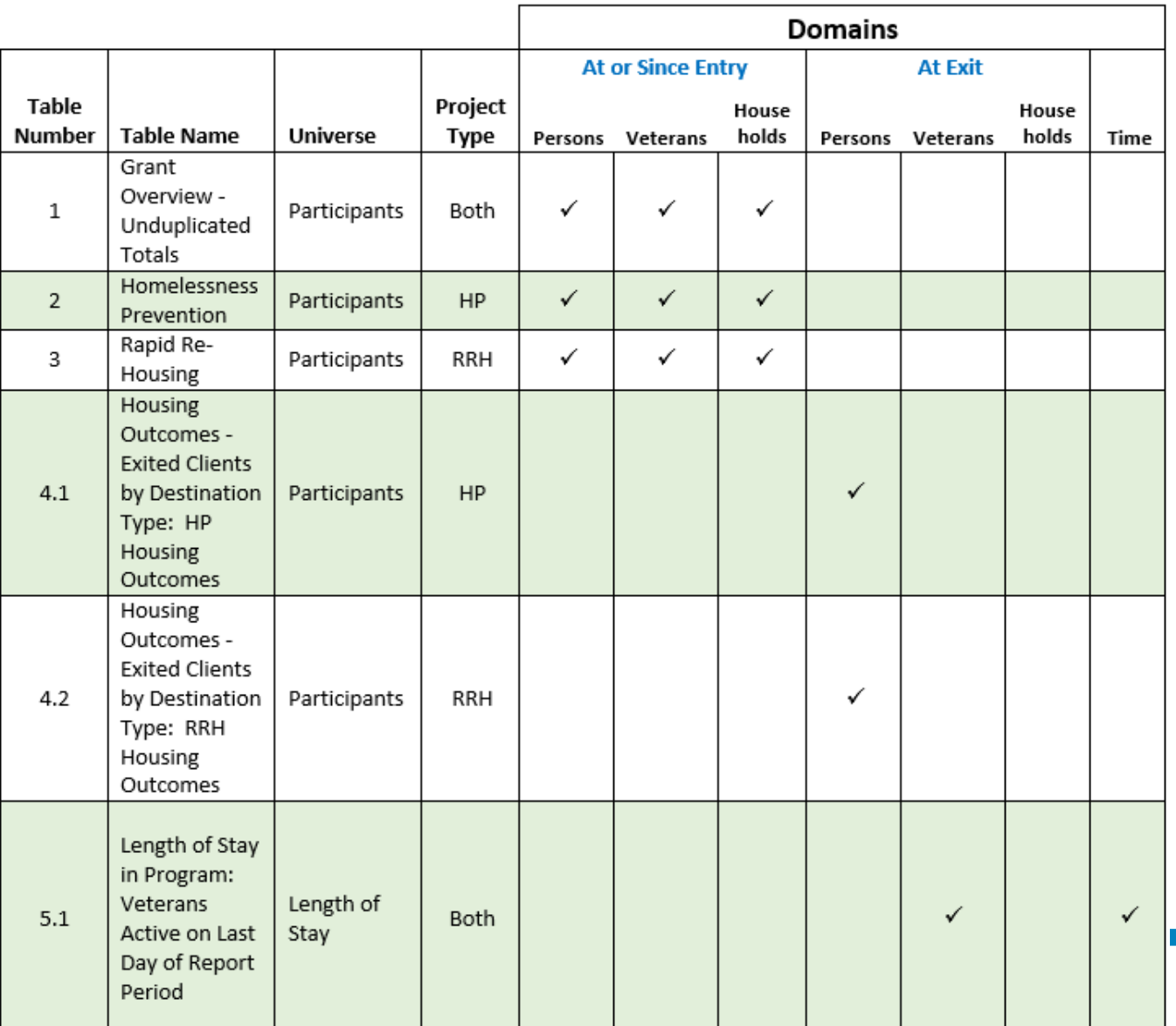

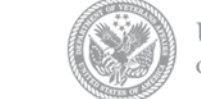

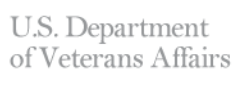

### SSVF Monthly Report Guide: Table Guide

#### **Table Guide Components**

- Table Number and Name
- Domain populations
- Description of the table's contents, dynamics, importance and data quality items
- Sample questions

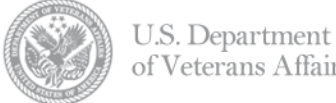

### SSVF Monthly Report Guide: Table Guide

#### **Table 4: Housing Outcomes**

- o Table 4.1 Housing Outcomes Exited Clients by Destination Type: HP Housing Outcomes<br>
o Table 4.2 Housing Outcomes Exited Clients by Destination Type: RRH Housing Outcomes
- $\circ$

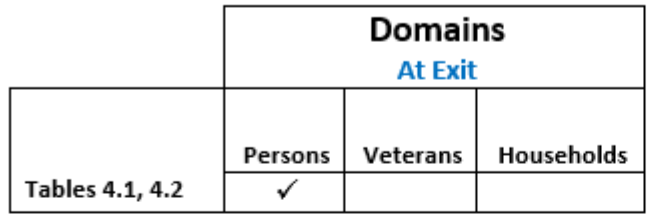

These tables provide housing outcome for persons at exit, by project type. Table 4.1 is for HP persons at exit, while Table 4.2 is for RRH persons at exit. The housing outcomes are presented in destination exit categories. A more detailed view of these tables' exit categories can be found in Table 12's category names.<sup>3</sup>

Housing outcomes performance data is a high priority measure of SSVF provider's client service as permanent housing placements and preservation lead are critical to addressing housing crises and promoting future stability for Veteran households in need.

These two tables are available on a monthly or GTD basis, and are formatted in the same manner, for both project types.

These tables include a "data missing" category. That category's total should be reviewed regularly to ensure that missing destination information is rare, rather than the result of faulty data collection policies or practices.

Sample Questions that Can Be Examined with These Tables,

- To what extent are HP clients maintaining permanent housing at exit?  $\circ$
- How many HP clients are exiting your SSVF program to temporary homeless situations or  $\circ$ institutional situations?

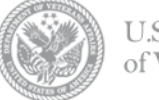

## SSVF Monthly Report Guide: Data Analyses

#### **Data Analysis Types**

- Performance Analyses
- Equity Analyses
- Usage Analyses

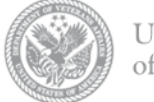

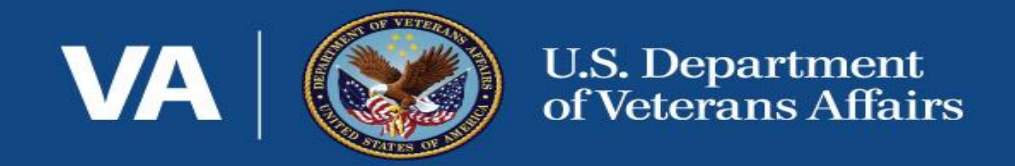

# Technical Assistance

### Technical Assistance

- SSVF HMIS TA Staff
	- Email **[ssvfhmis@abtassoc.com](mailto:ssvfhmis@abtassoc.com)**
	- Schedule
		- Upload Support: 1<sup>st</sup> thru the 9<sup>th</sup> each month
		- SSVF Monthly Report: 11<sup>th</sup> of each month
			- Priority for SSVF Monthly Report questions 11<sup>th</sup> thru end of the month

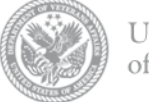

Homeless

Program

Office

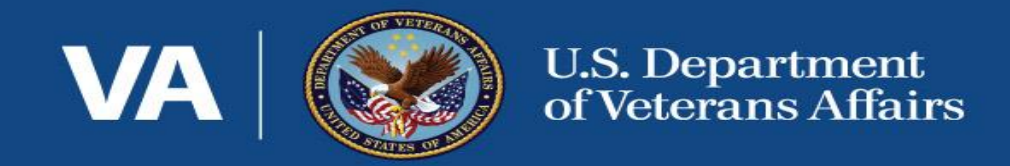

# Questions and Answers

## **Supportive Services for Veteran Families**

## Thank you

# Powerpoint Presentation will be posted on <http://www.va.gov/homeless/ssvfuniversity.asp>

Questions? Go To: <http://www.va.gov/homeless/ssvf.asp> Email: [SSVF@va.gov](mailto:SSVF@va.gov)